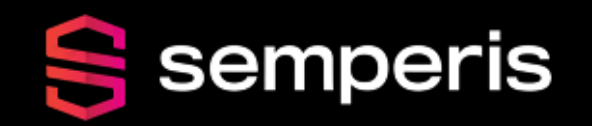

# **Q TROOPERS**

### Reportly - keep your head in the clouds

Sapir Federovsky

## About me

- Live in Tel-Aviv, Israel
- B.SC computer science
- 4+ years in the Israeli air force as a security researcher
- 1+ year @ Semperis as a security researcher

#### Love to write stuff for fun

- AADInternals function
- Android Application
- NN models
- ChatGPT Plugin/Tools
- **Reportly**

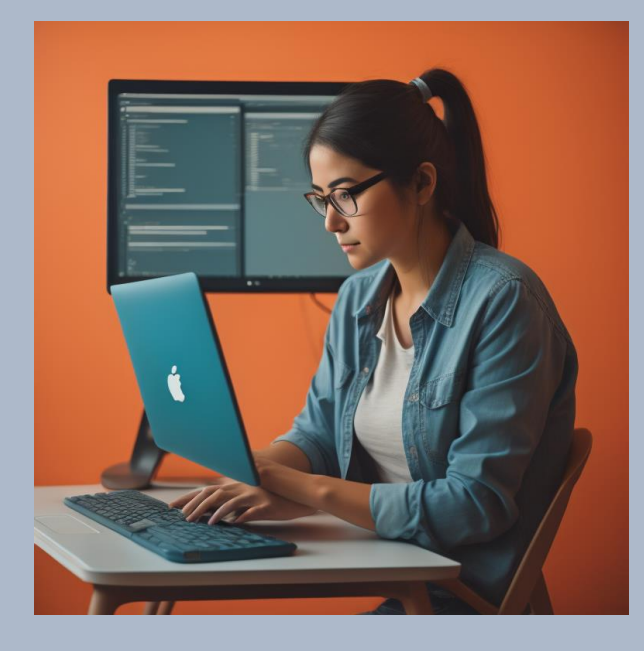

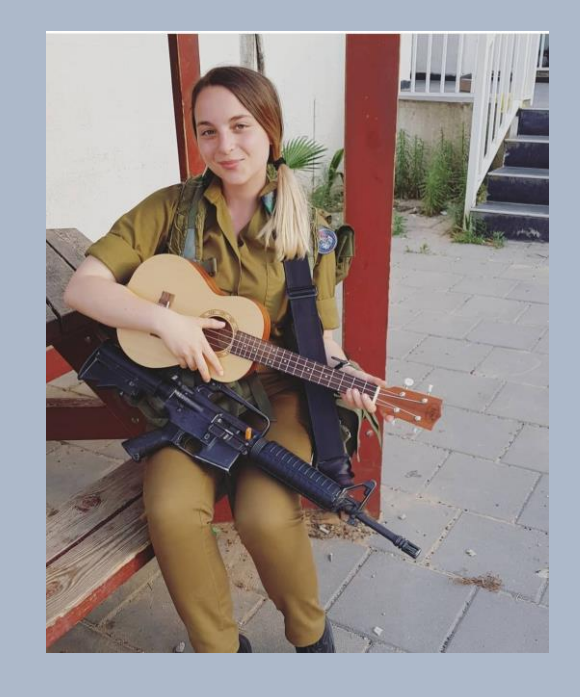

# Agenda

- Azure SMTP(soft) match abuse
- IR in Azure AD
- Reportly –Goal
- Reportly Examples
- Reportly Future features
- Questions

## SMTP/Soft match

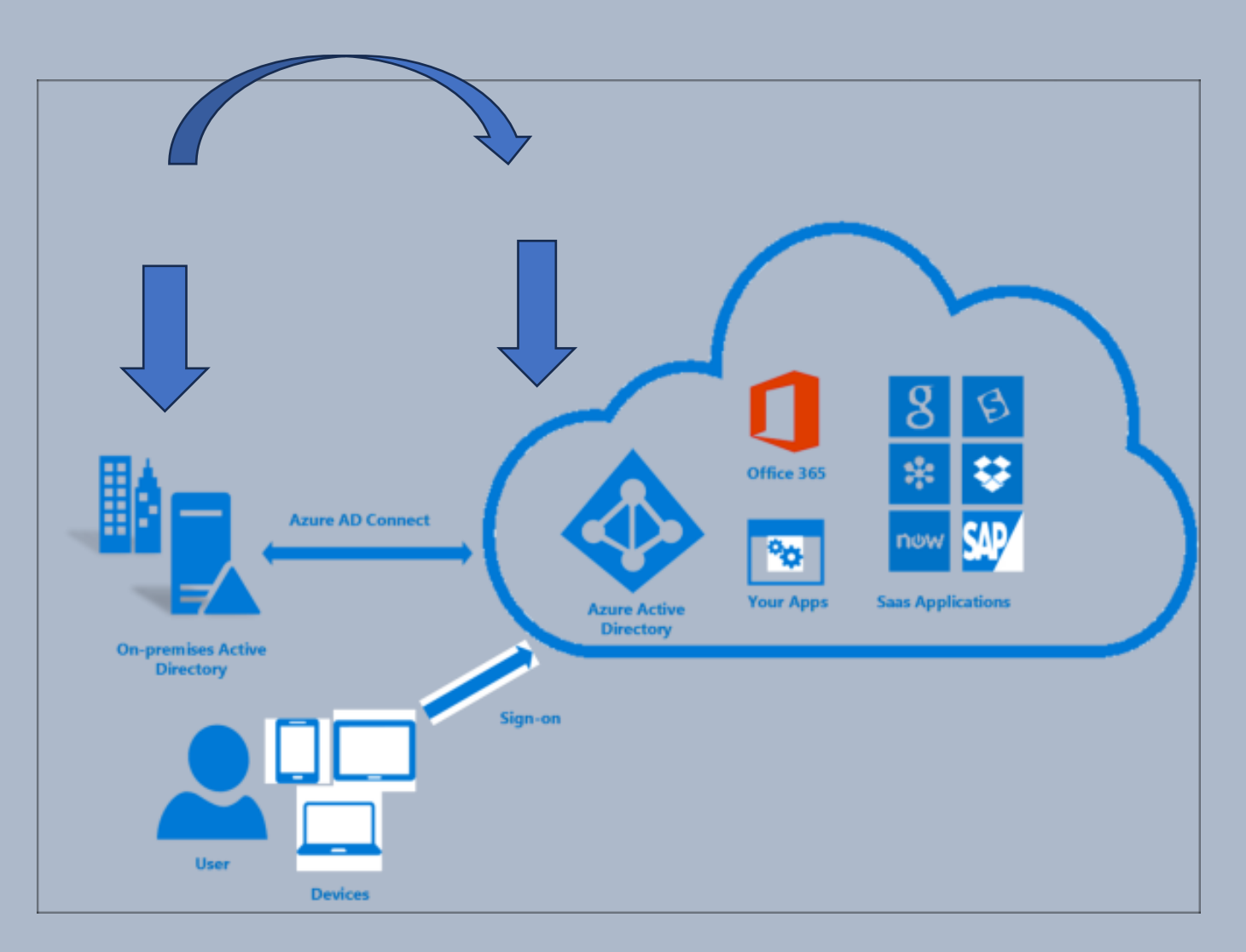

UPN ProxyAddresses

Source: https://learn.microsoft.com/en-us/azure/active-directory/hybrid/connect/whatis-azure-ad-connect

## Synchronized user

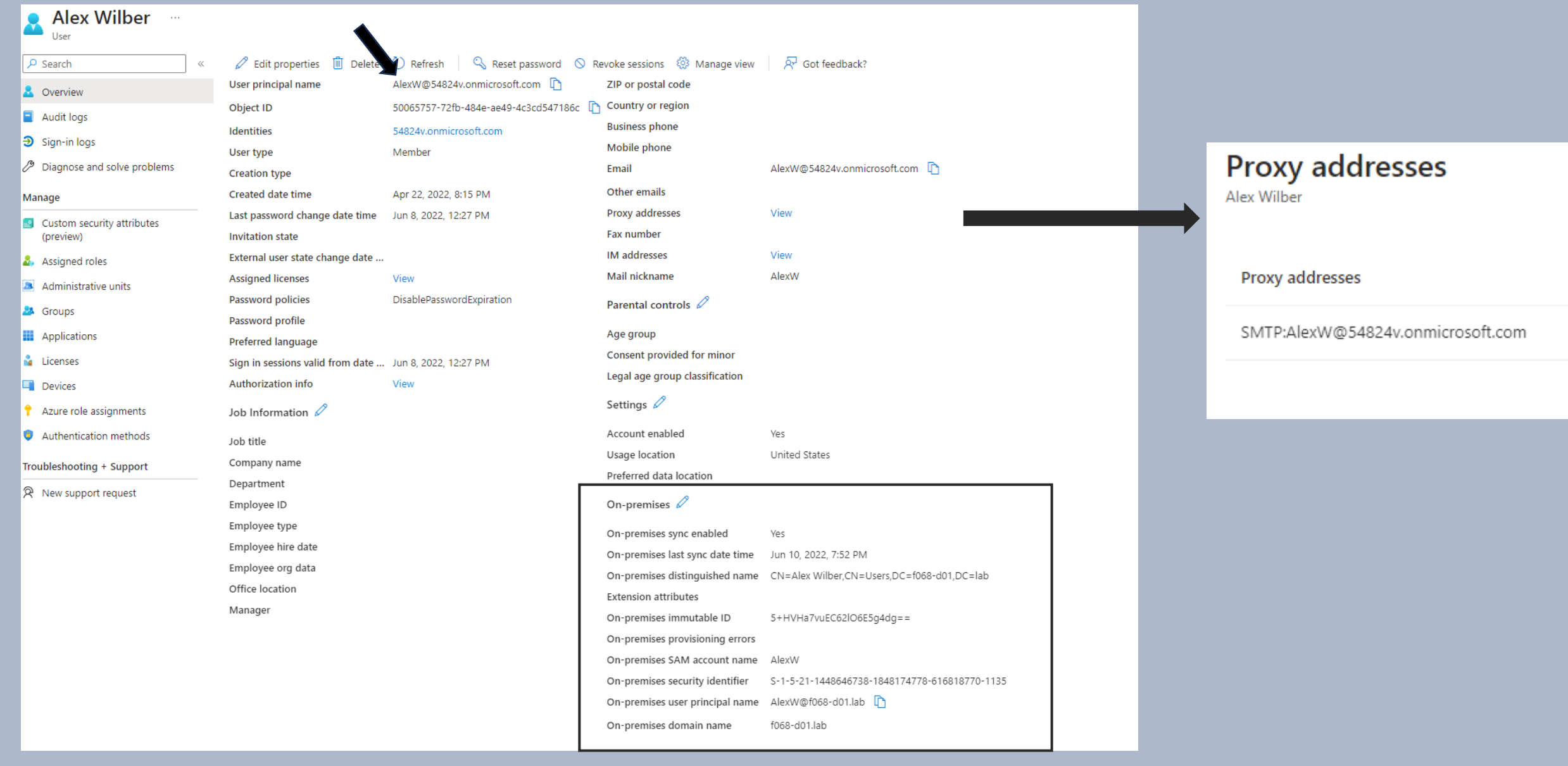

### On-Premises attributes

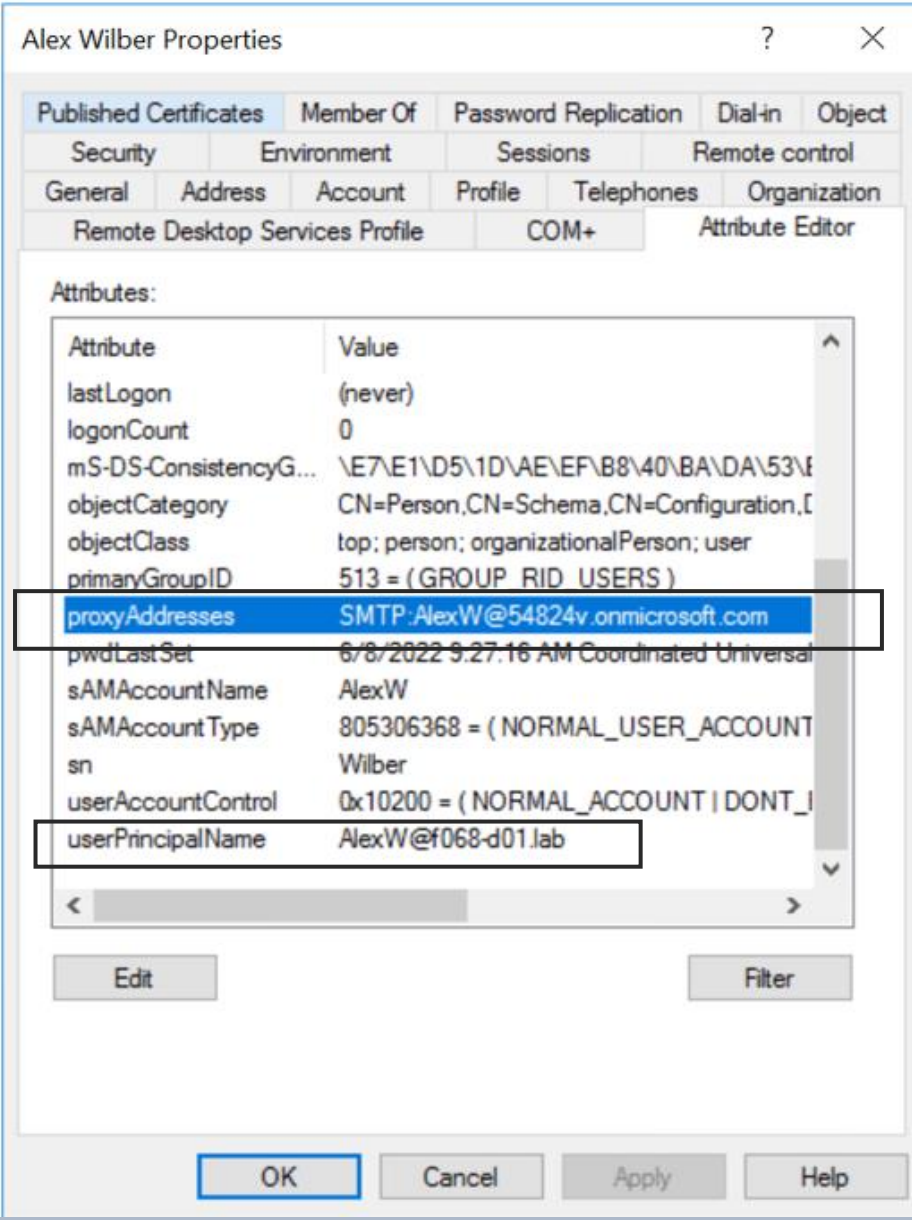

## Eligible roles

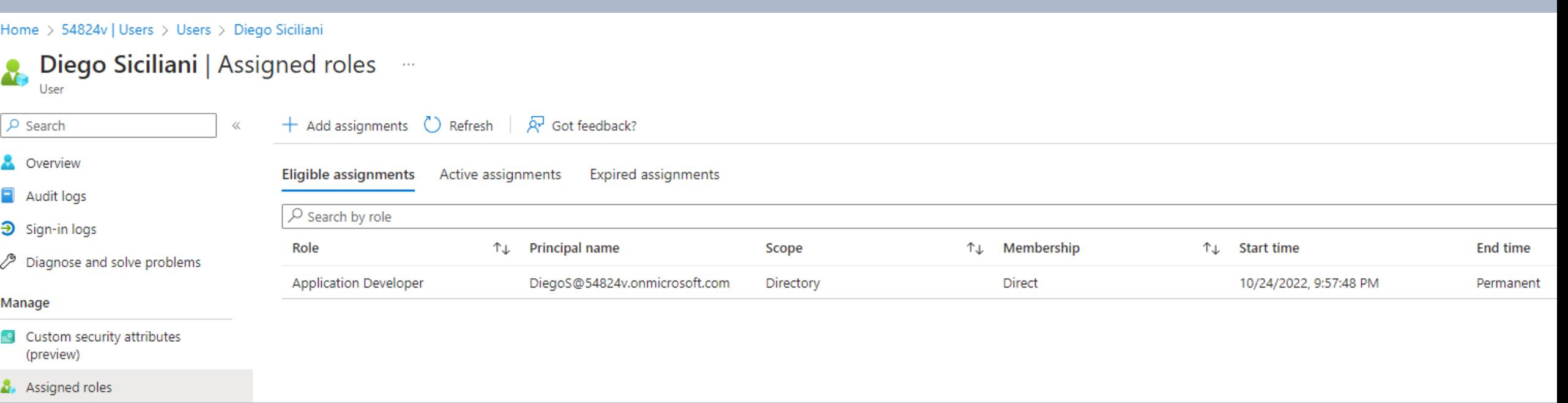

## Eligible roles activation (PIM)

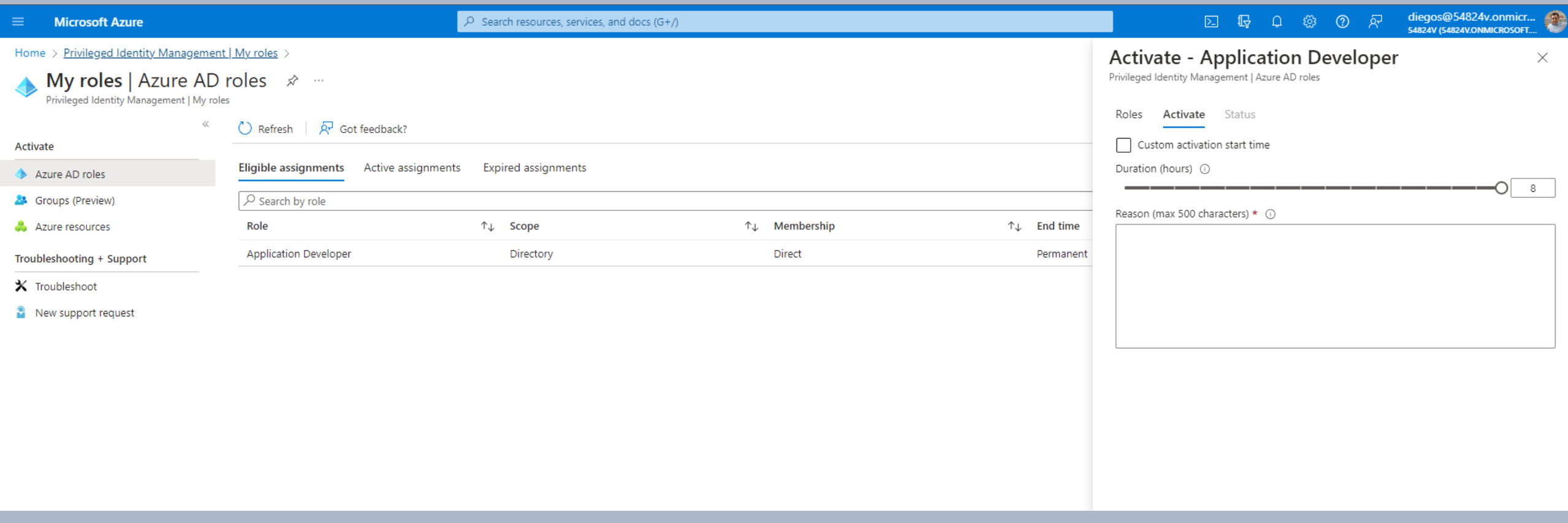

## Limitations on user synchronization(soft match)

- AAD existing user, New AD user
- UPN and Proxy address are matched
- AAD user's password is overwritten
- Original MFA remains
- **It's not possible to synchronize users from AD to high privileged Azure AD users**

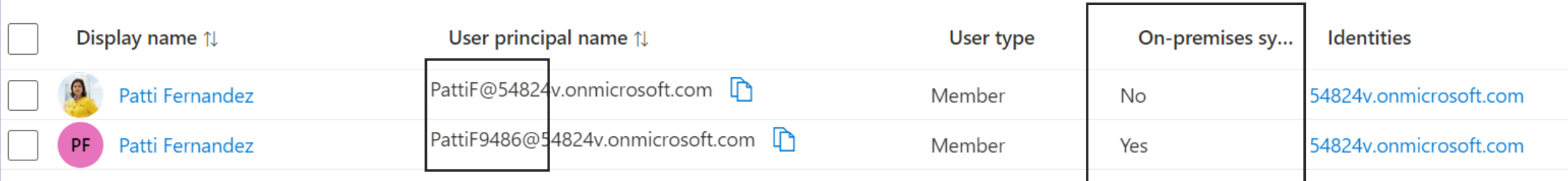

## Original abuse by Dirk-jan

#### So about that assignment

- We created a new account
- Linked it to an existing admin
- Delegated ourselves mailbox permissions
- Flag achieved  $\odot$

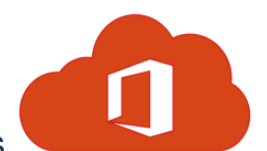

#### Don't worry it's fixed

- Reported to MSRC in June 2018
- Fixed mid October 2018
- Account sync not possible anymore for admin accounts

**Classification: Public** 

**Q TROOPERS** 

fox-it.com

∀

**Classification: Public** 

**Q TROOPERS** 

## Bypass synchronization to an administrative account

- 1. Find Azure AD non-synced user with eligibility to high privileged role
- 2. Create On-Prem user with correlating ProxyAddress and UPN
- 3. Overwrite the user's password
- 4. Login as the user
- 5. Activate high privilege role

#### Azure – squid.ward.com On-Prem – sponge.bob

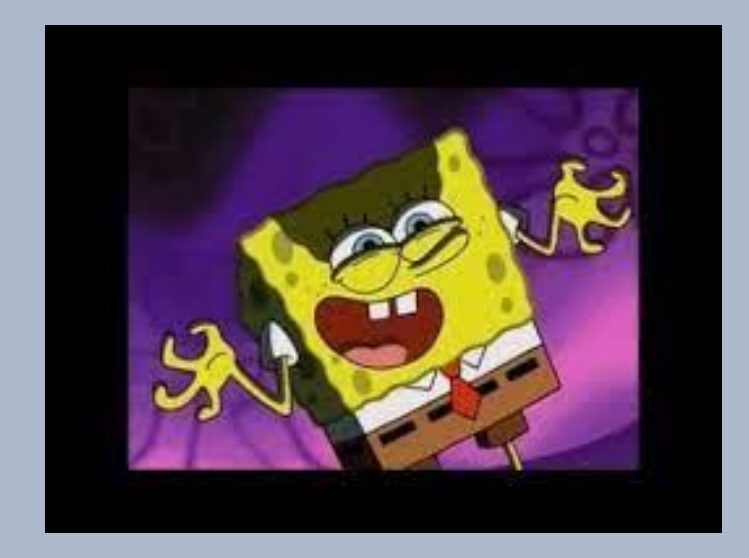

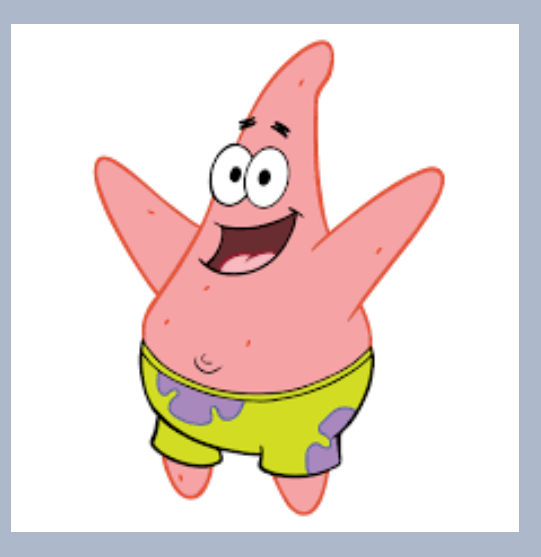

# The problem

معاهده بالمائية

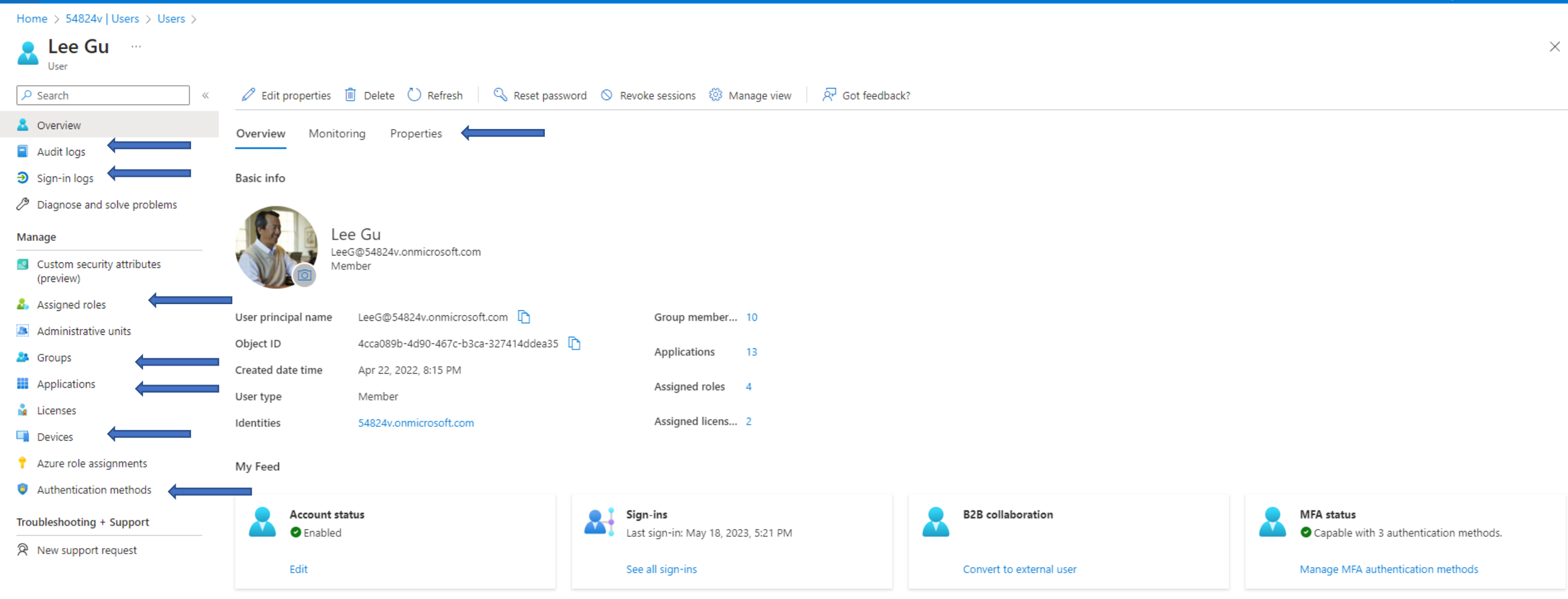

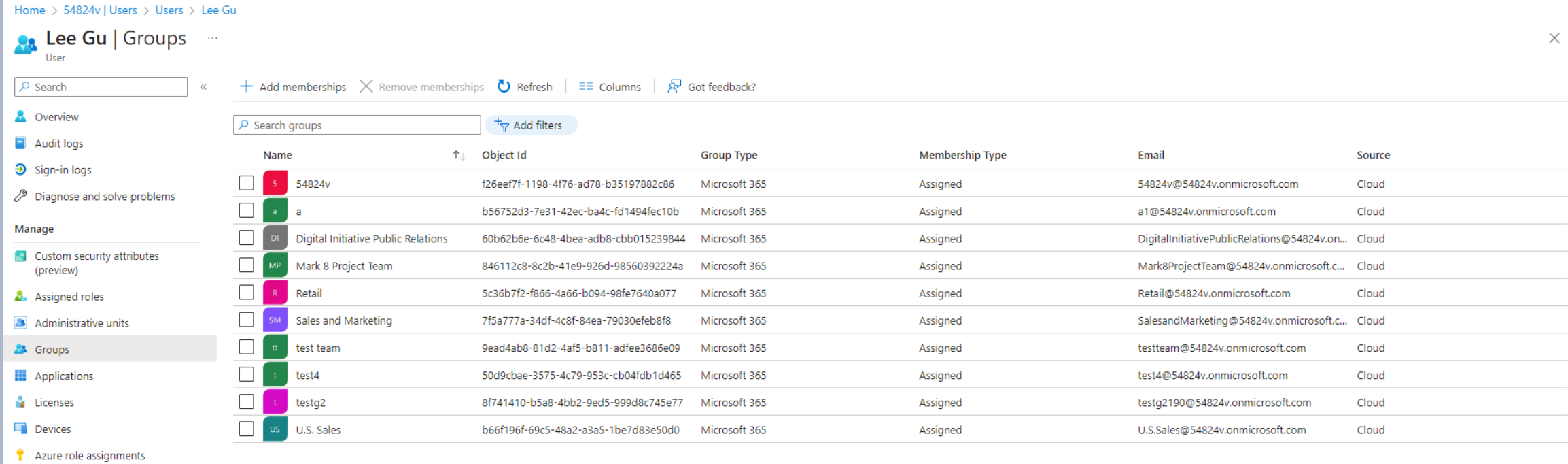

- Authentication methods
- Troubleshooting + Support
- R New support request

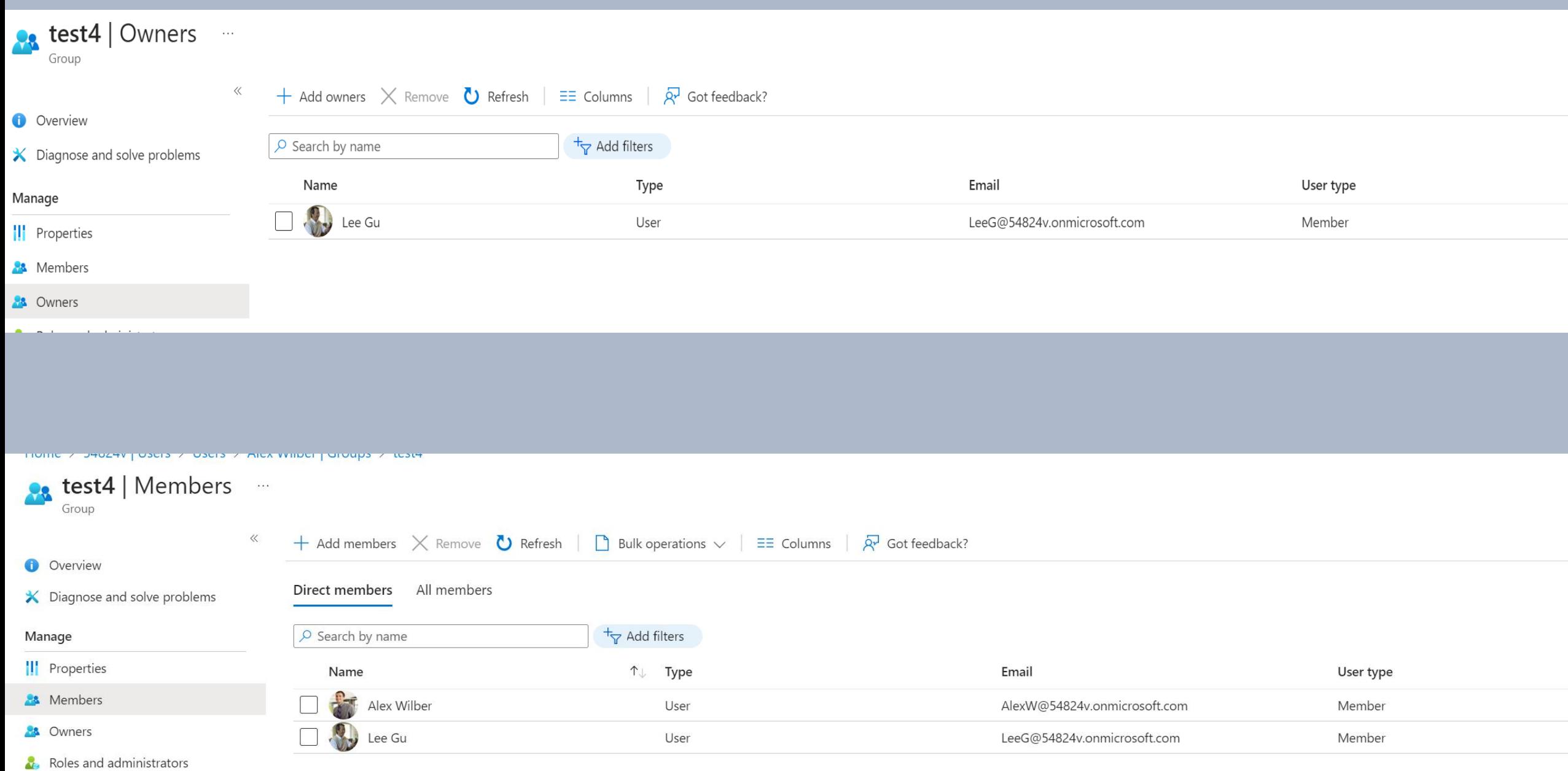

Administrative units

#### Home >  $54824v$  | Users > Users > Lee Gu

#### **Dee Gu** | Audit logs ...

 $\rho$  Search

 $\begin{array}{ccc} \hbox{\large $\ltimes$} & \downarrow \end{array}$  Download  $\begin{array}{ccc} \bullet \end{array}$  Refresh  $\begin{array}{ccc} \hbox{\large $\equiv$} \end{array}$  Columns  $\begin{array}{ccc} \hbox{\large $\rightarrow$} \end{array}$  Got feedback?

| Overview                                  | Date: Last 1 month    | Show dates as: Local | Service : All<br>Category: All | $+\frac{1}{2}$ Add filters<br>Activity: All |               |                      |                                       |                              |
|-------------------------------------------|-----------------------|----------------------|--------------------------------|---------------------------------------------|---------------|----------------------|---------------------------------------|------------------------------|
| Audit logs                                | Date                  | ੀ $↓$ Service        | Category                       | ↑↓ Activity<br>↑↓                           | <b>Status</b> | <b>Status reason</b> | Target(s)                             | Initiated by (actor)         |
| $\mathfrak{D}$ Sign-in logs               | 5/17/2023, 6:52:52 PM | Core Directory       | UserManagement                 | Update user                                 | Success       |                      | oktaNotSyncUser@54824v.on             | LeeG@54824v.onmicrosoft.com  |
| Diagnose and solve problems               | 5/17/2023, 6:49:23 PM | Core Directory       | UserManagement                 | Update user                                 | Success       |                      | oktaNotSyncUser@54824v.on             | LeeG@54824v.onmicrosoft.com  |
| Manage                                    | 5/17/2023, 6:44:38 PM | Core Directory       | UserManagement                 | Update user                                 | Success       |                      | oktaNotSyncUser@54824v.on             | LeeG@54824v.onmicrosoft.com  |
| $\blacksquare$ Custom security attributes | 5/17/2023, 6:41:32 PM | Core Directory       | GroupManagement                | Add member to group                         | Success       |                      | oktaNotSyncUser@54824v.on             | LeeG@54824v.onmicrosoft.com  |
| (preview)                                 |                       |                      |                                |                                             |               |                      |                                       |                              |
| Assigned roles                            | 5/17/2023, 6:41:07 PM | Core Directory       | UserManagement                 | Add user                                    | Success       |                      | oktaNotSyncUser@54824v.on             | LeeG@54824v.onmicrosoft.com  |
| Administrative units                      | 5/17/2023, 6:38:56 PM | Core Directory       | GroupManagement                | Add app role assignment to gr               | Success       |                      | okta, ca8ed294-6143-4413-95           | LeeG@54824v.onmicrosoft.com  |
| <b>28</b> Groups                          | 5/17/2023, 6:38:03 PM | Core Directory       | GroupManagement                | Add member to group                         | Success       |                      | admin1@54824v.onmicrosoft.c           | LeeG@54824v.onmicrosoft.com  |
| <b>No Applications</b>                    | 5/17/2023, 6:38:01 PM | Core Directory       | GroupManagement                | Add group                                   | Success       |                      | testOktaNoSync                        | LeeG@54824v.onmicrosoft.com  |
| <b>Exercise</b>                           | 5/17/2023, 6:31:23 PM | Core Directory       | GroupManagement                | Add app role assignment to gr               | Success       |                      | okta, 5fef2782-1b5d-4a11-84a          | LeeG@54824v.onmicrosoft.com  |
| <b>Devices</b>                            | 5/17/2023, 6:30:53 PM | Core Directory       | GroupManagement                | Add app role assignment to gr               | Success       |                      | okta, 027fb7b0-04cc-4939-b43          | LeeG@54824v.onmicrosoft.com  |
| Azure role assignments                    | 5/17/2023, 6:20:42 PM | Core Directory       | ApplicationManagement          | Update service principal                    | Success       |                      | okta                                  | LeeG@54824v.onmicrosoft.com  |
| Authentication methods                    | 5/17/2023, 5:18:05 PM | Core Directory       | ApplicationManagement          | Update service principal                    | Success       |                      | okta                                  | LeeG@54824v.onmicrosoft.com  |
|                                           | 5/17/2023, 4:16:00 PM | PIM                  | RoleManagement                 | Add member to role in PIM co                | Success       | aa                   | Global Administrator, f429596b Lee Gu |                              |
| Troubleshooting + Support                 | 5/17/2023, 4:15:59 PM | PIM                  | RoleManagement                 | Add member to role in PIM req Success       |               | aa                   | Global Administrator, f429596b Lee Gu |                              |
| R New support request                     | 5/9/2023, 6:24:37 PM  | Core Directory       | ApplicationManagement          | Update application                          | Success       |                      | dspApplication                        | LeeG@54824v.onmicrosoft.com  |
|                                           | 5/9/2023, 6:24:37 PM  | Core Directory       | ApplicationManagement          | Update application - Certificat             | Success       |                      | dspApplication                        | LeeG@54824v.onmicrosoft.com  |
|                                           | 5/9/2023, 6:24:37 PM  | Core Directory       | ApplicationManagement          | Update service principal                    | Success       |                      | dspApplication                        | LeeG@54824v.onmicrosoft.com  |
|                                           | 5/8/2023, 3:42:04 PM  | Core Directory       | GroupManagement                | Add member to group                         | Success       |                      | LeeG@54824v.onmicrosoft.co            | LeeG@54824v.onmicrosoft.com  |
|                                           | 5/8/2023, 2:58:07 PM  | Core Directory       | UserManagement                 | Update user                                 | Success       |                      | LeeG@54824v.onmicrosoft.com           | Azure MFA StrongAuthenticati |
|                                           | 5/7/2023, 3:12:49 PM  | Core Directory       | UserManagement                 | Update user                                 | Success       |                      | LeeG@54824v.onmicrosoft.com           | LeeG@54824v.onmicrosoft.com  |
|                                           | 5/7/2023, 3:12:44 PM  | Core Directory       | UserManagement                 | Update user                                 | Success       |                      | almostAdmin@54824v.onmicr             | Microsoft Office 365 Portal  |
|                                           | 5/7/2023, 3:12:44 PM  | Core Directory       | UserManagement                 | Update user                                 | Success       |                      | almostAdmin@54824v.onmicr             | LeeG@54824v.onmicrosoft.com  |
|                                           | 5/7/2023, 3:10:25 PM  | PIM                  | RoleManagement                 | Add eligible member to role in  Success     |               |                      | Application Administrator, c9d Lee Gu |                              |
|                                           | 5/7/2023, 3:10:25 PM  | PIM                  | RoleManagement                 | Add eligible member to role in  Success     |               |                      | Application Administrator, c9d        | Lee Gu                       |

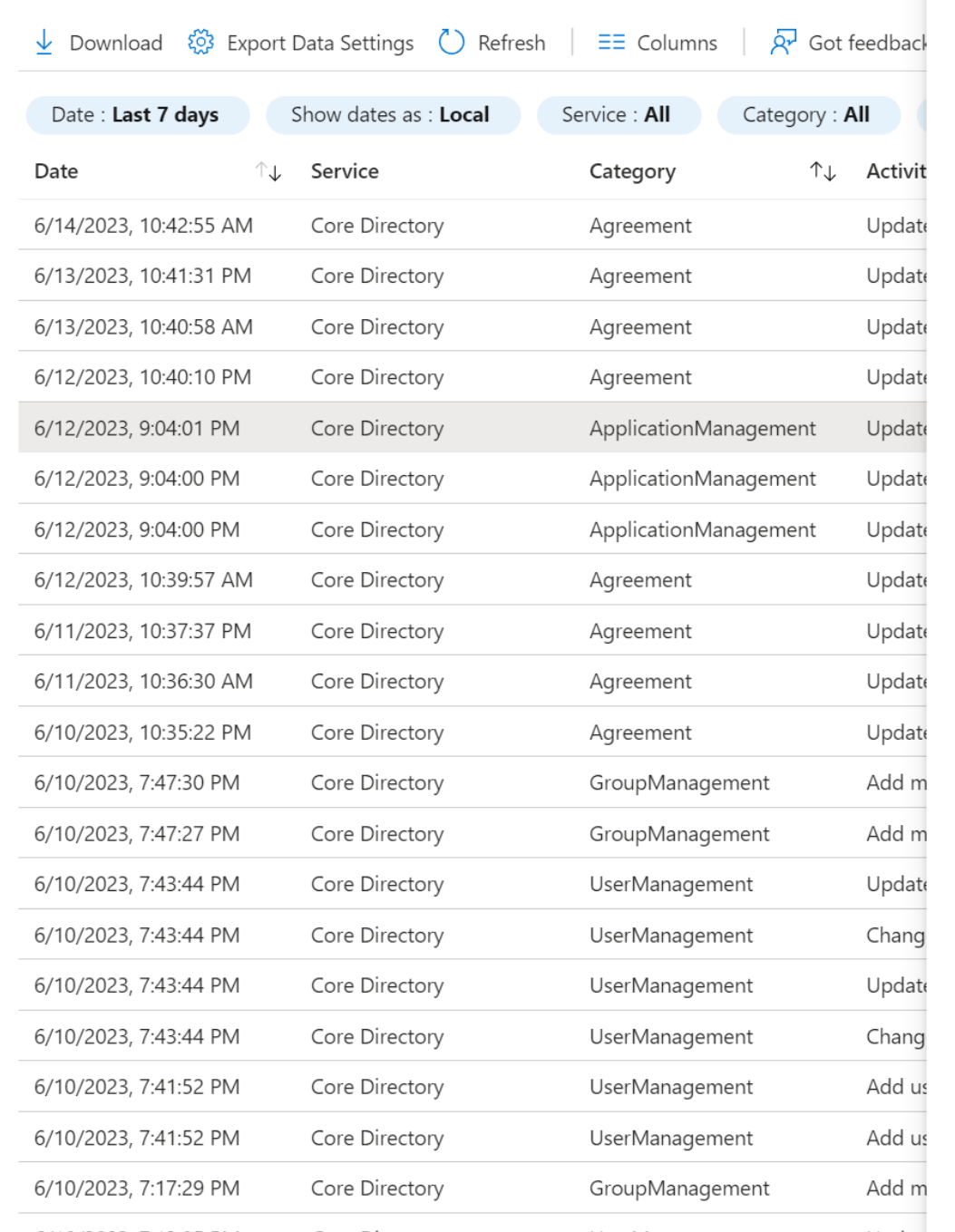

pgs

 $\ll$ 

п

and the state and the state of

 $\sim$  .  $\sim$ 

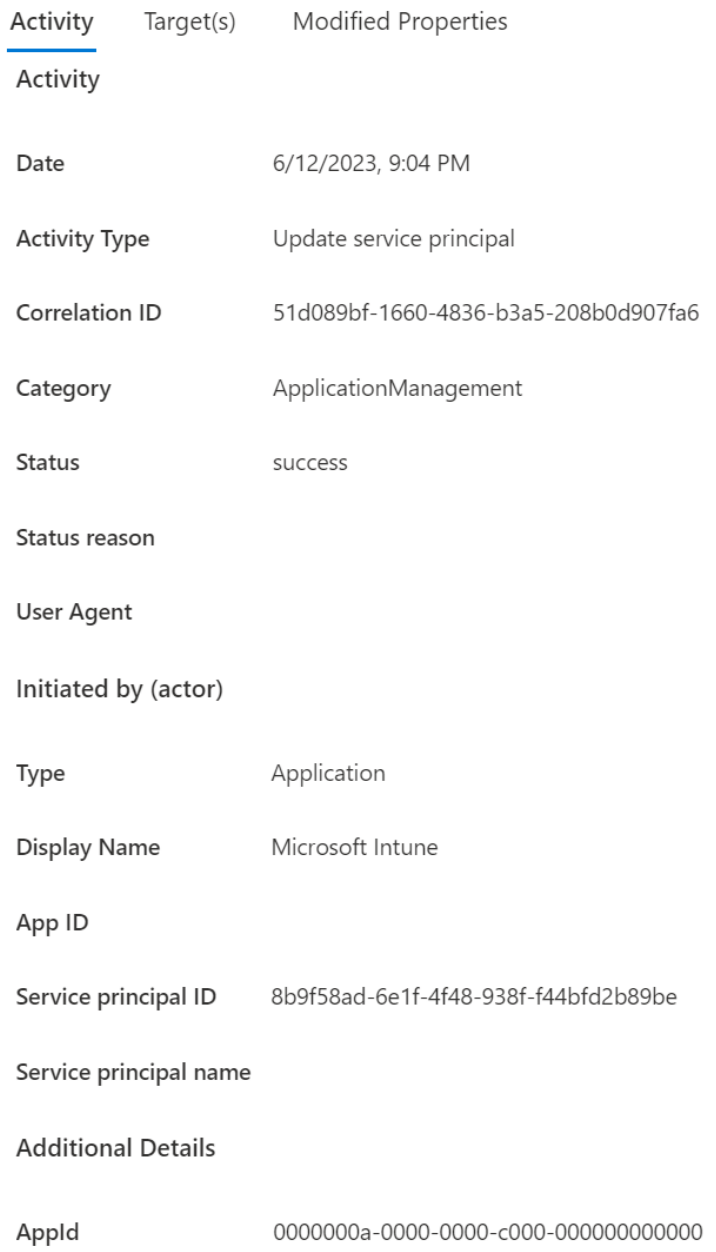

#### **Audit Log Details**

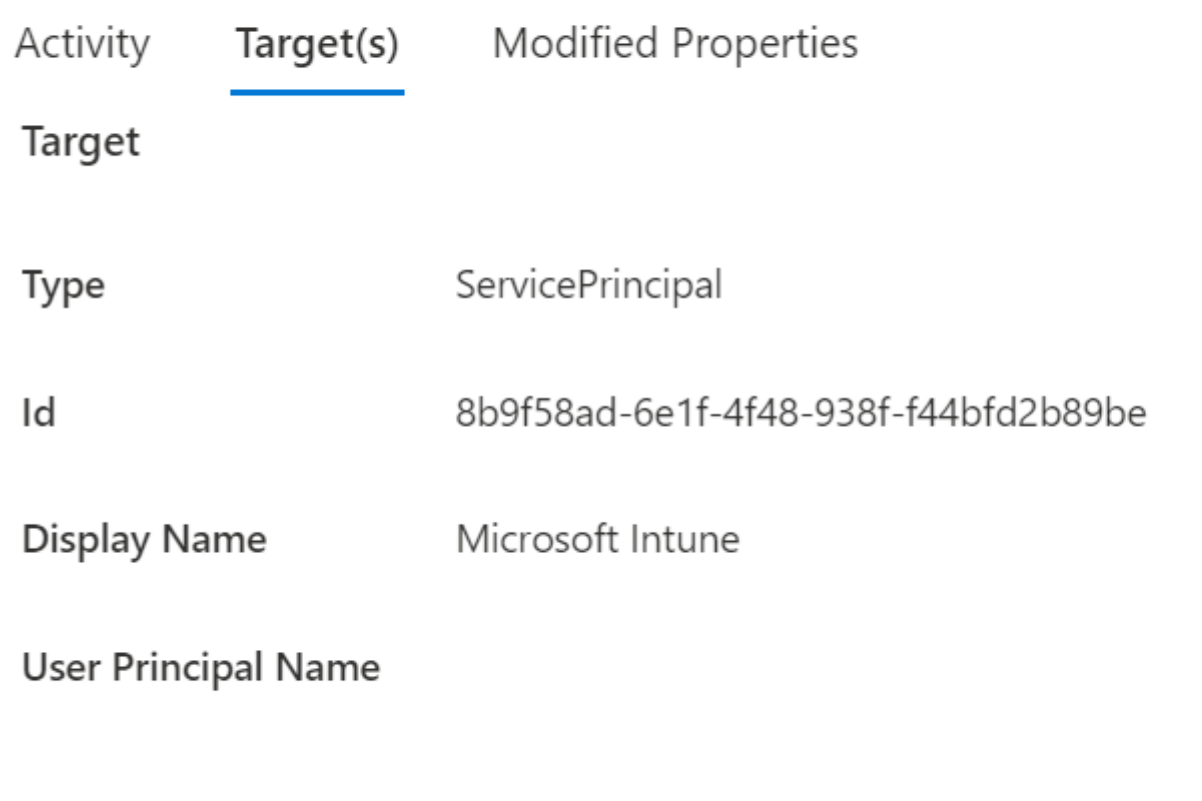

#### **Audit Log Details**

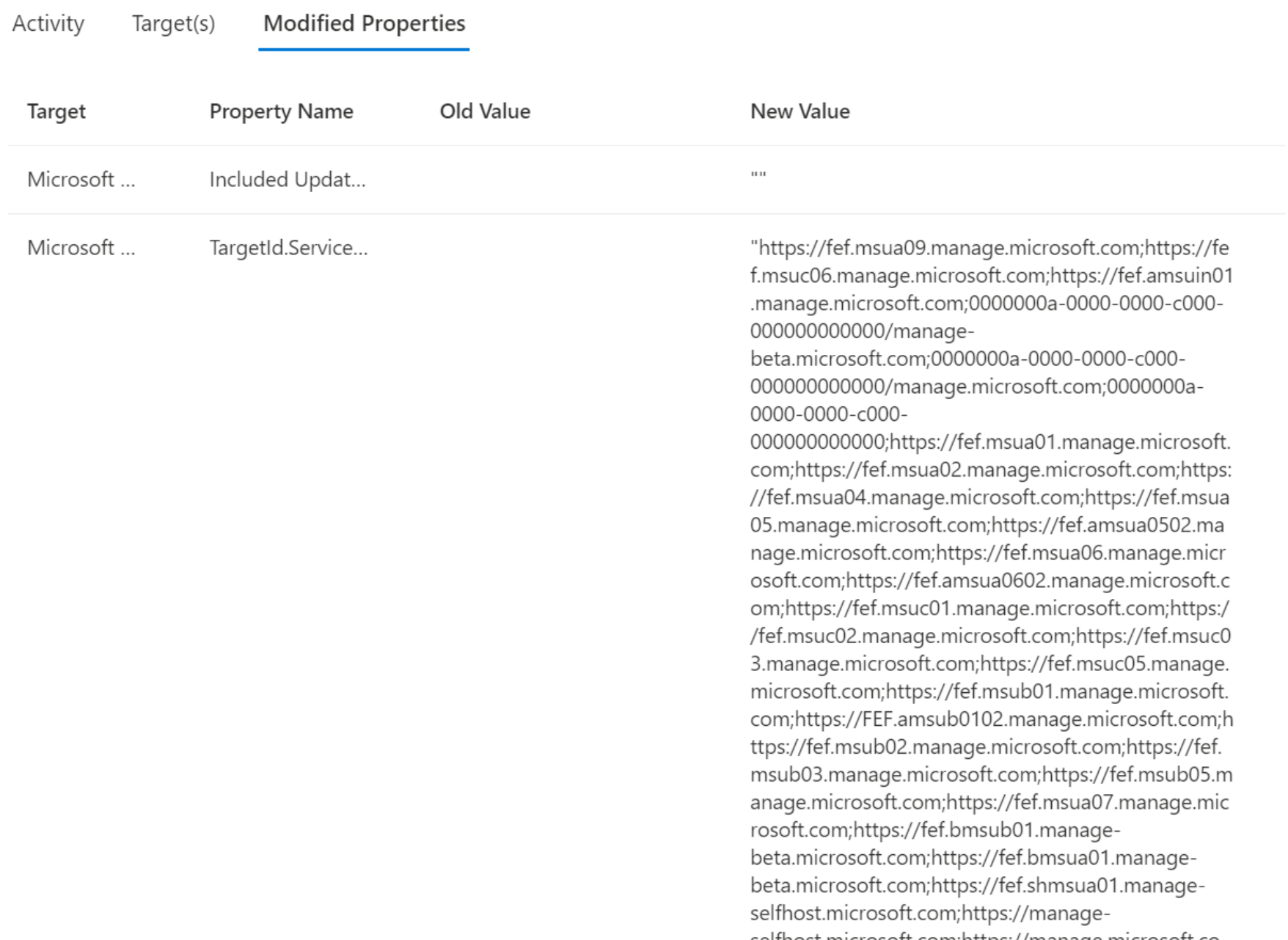

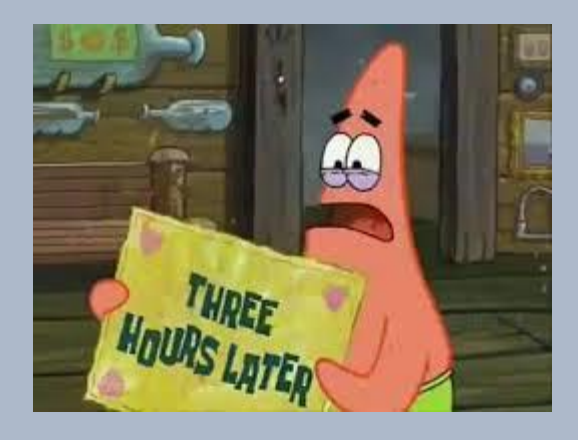

 $\rho$  Search

#### Lee Gu | Audit logs ...

 $\ll$ 

 $\frac{1}{2}$  Download  $\bigcirc$  Refresh  $\big|$   $\equiv$ 

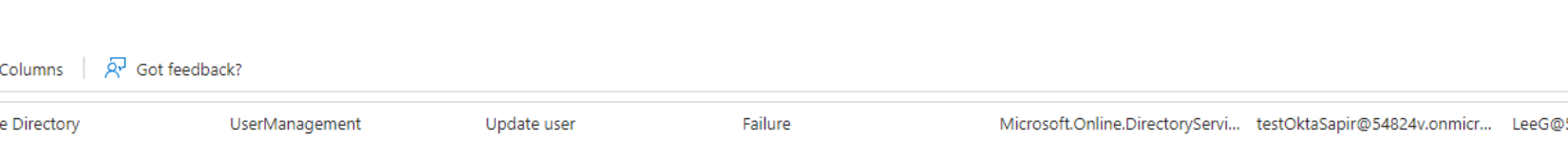

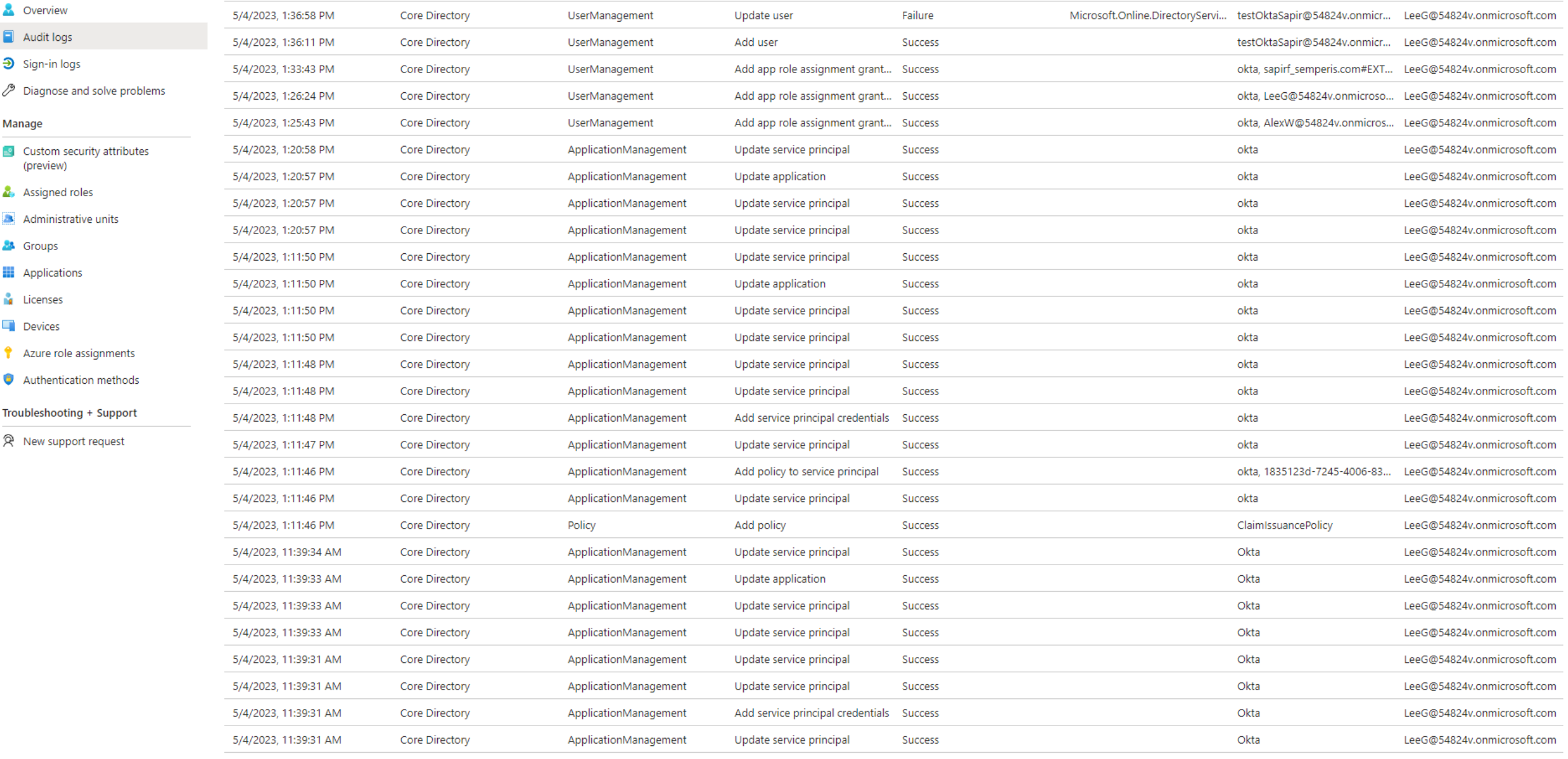

off calculation and the one of

 $A$ 

## The problem

- There is no convenient way to understand what a user has done over time
- A lot of information can be missed in the form of "scrolling logs"
- The information about the user is scattered
- Authentication logs and user activity logs are on different pages

**All these reasons are only a small part of the description of the difficulty of investigating and responding to an incident quickly and effectively**

# Reportly

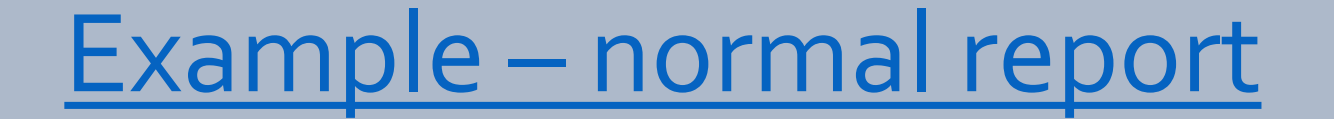

## What have we learned from the example report?

- User-friendly interface
- Provide a concise and easily interpretable overview of suspicious user
- Creating a user **timeline** to paint a more coherent picture
- Highlighting more **suspicious events** tied to the user for further investigation

## Application administrator Privileges escalation

#### Application administrator **can't** grant admin consent to an application

Configured permissions

Applications are authorized to call APIs when they are granted permissions by users/admins as part of the consent process. The list of configured permissions should include all the permissions the application needs. Learn more about permissions and consent

#### $+$  Add a permission  $\checkmark$  Grant admin consent for 54824v

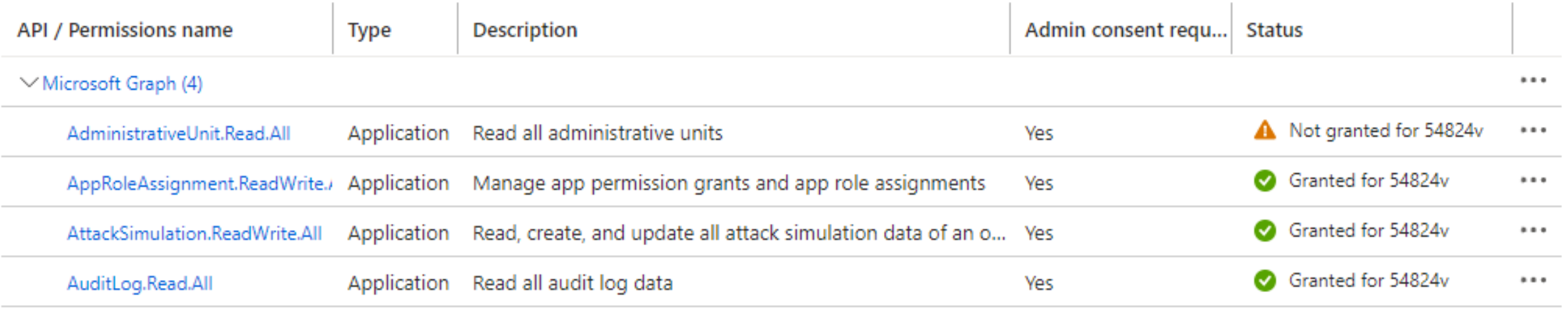

## Application administrator Privileges escalation

Application administrator **can** add a secret to an existing application (And by doing that, using the application – already consented permissions)

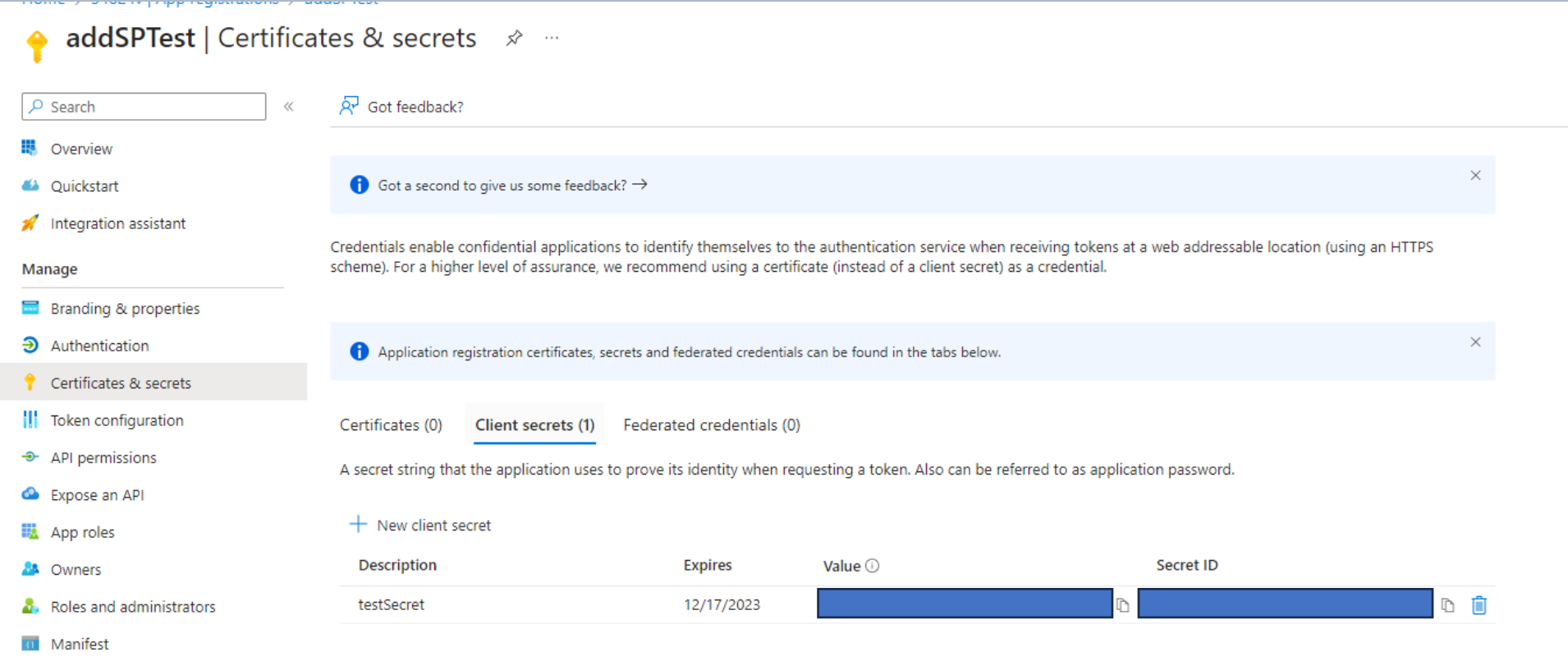

## Example - privileges escalation report + BF

## Example – [eligible sync abuse report](talk pics/report_sync.html)

- 1. Find Azure AD non-synced user with eligibility to high privileged role
- 2. Create On-Prem user with correlating ProxyAddress and UPN
- 3. Overwrite the user's password
- 4. Login as the user
- 5. Activate high privilege role

## Future features

- Highlighting more suspicious events
- More information about the user
- A more convenient way to authenticate when using the tool
- Improving the visual interface
- Support for additional events

Reportly will be available here: https://github.com/sap8899/reportly

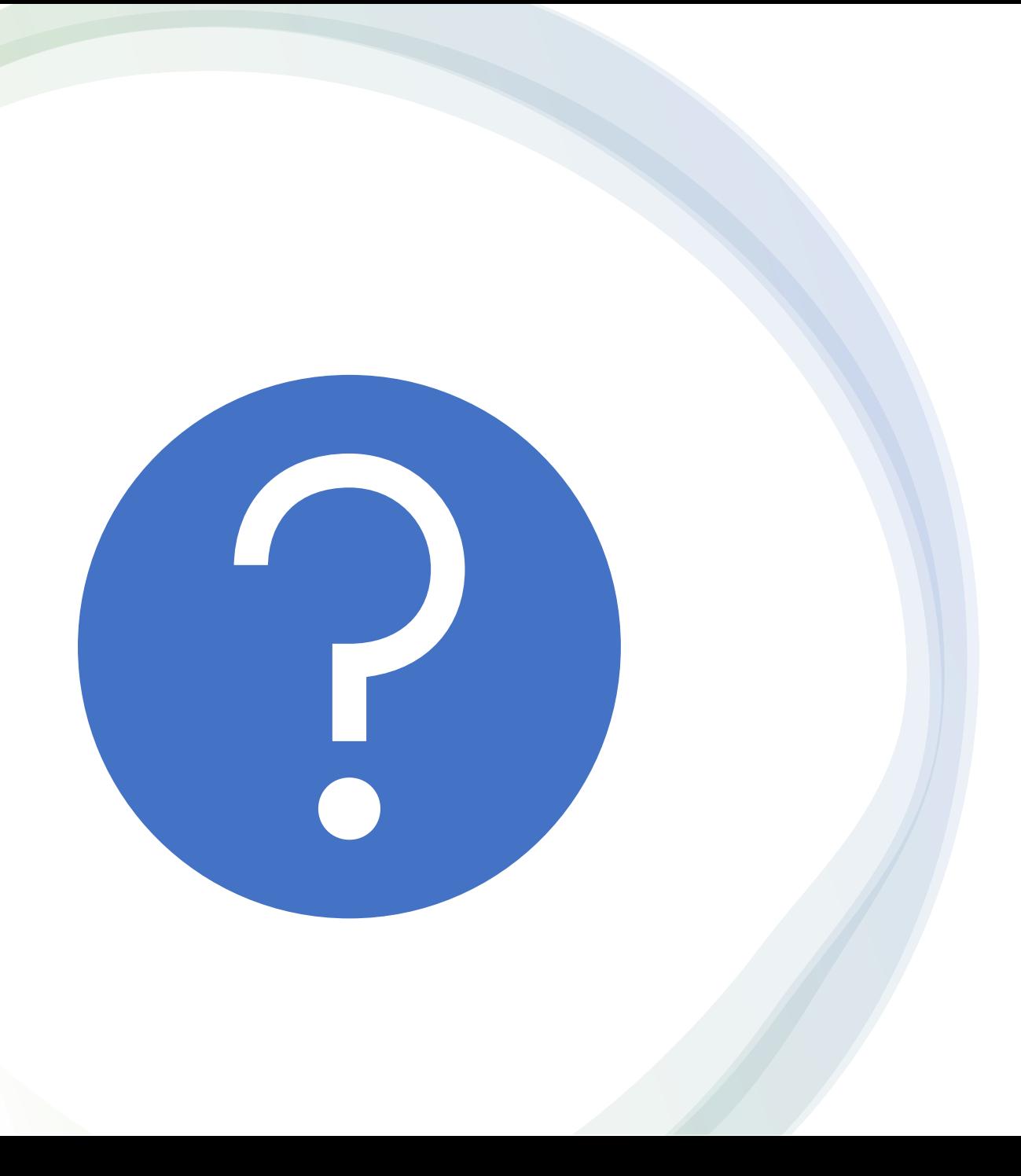

## Questions